## **Oracle Utilities Customer Care and Billing Release 2.5.0**

<span id="page-0-0"></span>Utility Reference Model 3.3.1.1 Establish Person and or Accounts

August 2016

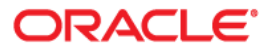

Oracle Utilities Customer Care and Billing Release 2.5.0 Utility Reference Model 3.3.1.1 Establish Person and or Accounts

Copyright © 2016, Oracle and/or its affiliates. All rights reserved.

This software and related documentation are provided under a license agreement containing restrictions on use and disclosure and are protected by intellectual property laws. Except as expressly permitted in your license agreement or allowed by law, you may not use, copy, reproduce, translate, broadcast, modify, license, transmit, distribute, exhibit, perform, publish, or display any part, in any form, or by any means. Reverse engineering, disassembly, or decompilation of this software, unless required by law for interoperability, is prohibited.

The information contained herein is subject to change without notice and is not warranted to be error-free. If you find any errors, please report them to us in writing.

If this is software or related documentation that is delivered to the U.S. Government or anyone licensing it on behalf of the U.S. Government, then the following notice is applicable:

U.S. GOVERNMENT END USERS: Oracle programs, including any operating system, integrated software, any programs installed on the hardware, and/or documentation, delivered to U.S. Government end users are "commercial computer software" pursuant to the applicable Federal Acquisition Regulation and agencyspecific supplemental regulations. As such, use, duplication, disclosure, modification, and adaptation of the programs, including any operating system, integrated software, any programs installed on the hardware, and/or documentation, shall be subject to license terms and license restrictions applicable to the programs. No other rights are granted to the U.S. Government.

This software or hardware is developed for general use in a variety of information management applications. It is not developed or intended for use in any inherently dangerous applications, including applications that may create a risk of personal injury. If you use this software or hardware in dangerous applications, then you shall be responsible to take all appropriate fail-safe, backup, redundancy, and other measures to ensure its safe use. Oracle Corporation and its affiliates disclaim any liability for any damages caused by use of this software or hardware in dangerous applications.

Oracle and Java are registered trademarks of Oracle and/or its affiliates. Other names may be trademarks of their respective owners.

Intel and Intel Xeon are trademarks or registered trademarks of Intel Corporation. All SPARC trademarks are used under license and are trademarks or registered trademarks of SPARC International, Inc. AMD, Opteron, the AMD logo, and the AMD Opteron logo are trademarks or registered trademarks of Advanced Micro Devices. UNIX is a registered trademark of The Open Group.

This software or hardware and documentation may provide access to or information about content, products, and services from third parties. Oracle Corporation and its affiliates are not responsible for and expressly disclaim all warranties of any kind with respect to third-party content, products, and services unless otherwise set forth in an applicable agreement between you and Oracle. Oracle Corporation and its affiliates will not be responsible for any loss, costs, or damages incurred due to your access to or use of third-party content, products, or services, except as set forth in an applicable agreement between you and Oracle.

# **Contents**

 $\overline{a}$ 

# 

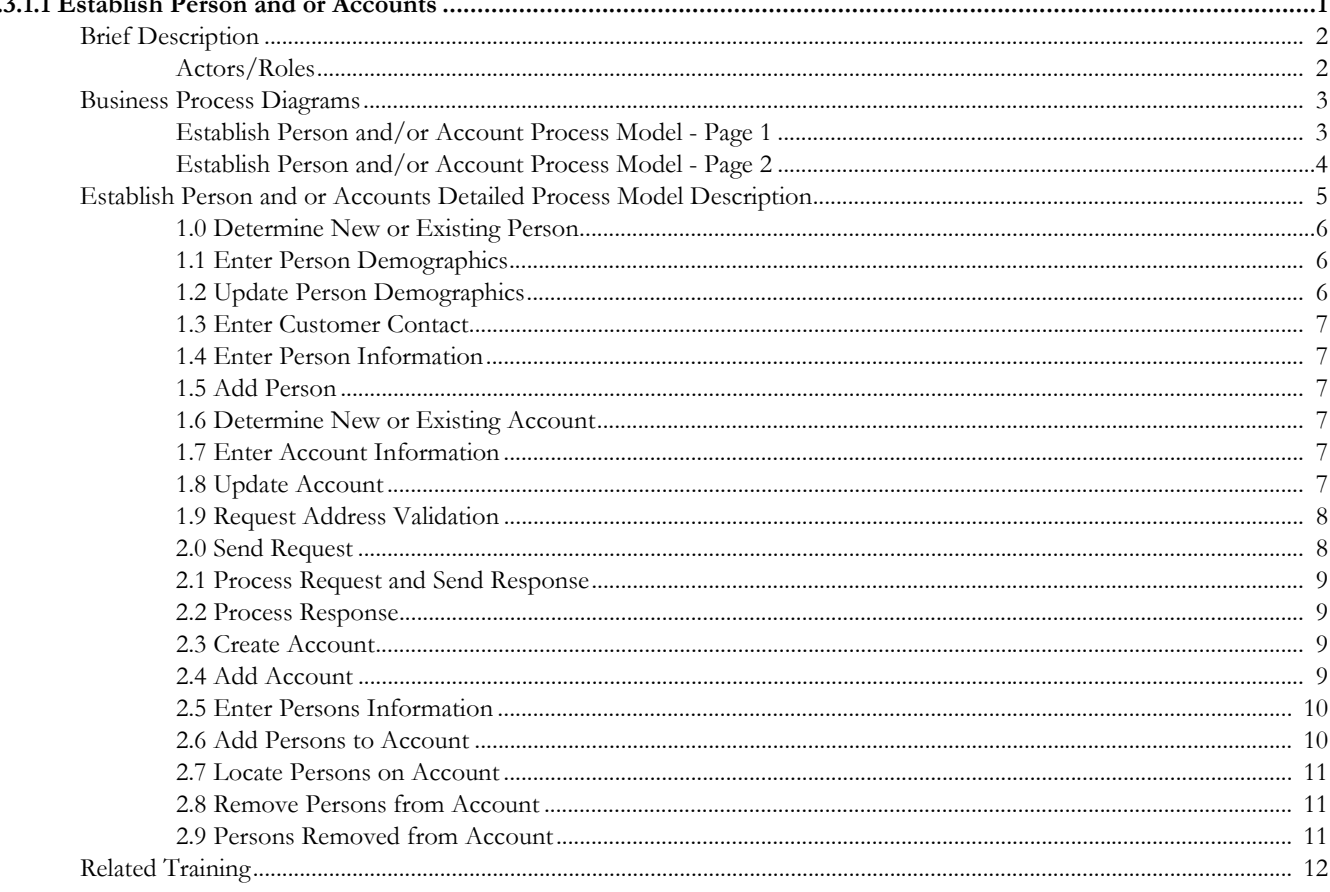

# <span id="page-3-0"></span>**3.3.1.1Establish Person and or Accounts**

This section provides a description of the "Establish Person and or Accounts" business process, including:

- [Brief Description](#page-4-0)
	- [Actors/Roles](#page-4-1)
- [Business Process Diagrams](#page-5-0)
	- [Establish Person and/or Account Process Model Page 1](#page-5-1)
	- [Establish Person and/or Account Process Model Page 2](#page-6-0)
- [Establish Person and or Accounts Detailed Process Model Description](#page-7-0)
- [Related Training](#page-14-0)

# <span id="page-4-0"></span>**Brief Description**

#### **Business Process: 3.3.1.1 CC&B v2.5 Establish Person and or Accounts**

**Process Type:** Process

**Parent Process:** 3.3.1 CC&B v2.5 Gather and Maintain Customer Information

**Sibling Processes:** n/a

Typically customers call in to request service and add or remove persons from account. This process describes how persons and/or account records are created, maintained and removed within CC&B.

# <span id="page-4-1"></span>**Actors/Roles**

The Establish Person and/or Account business process involves the following actors and roles.

- **CC&B**: The Customer Care and Billing application. Steps performed by this actor/ role are performed automatically by the application, without the need for user initiation or intervention.
- **CSR:** CSR or Authorized User of the Customer Care and Billing application.

# **Business Process Diagrams**

# **Establish Person and/or Account Process Model - Page 1**

<span id="page-5-1"></span><span id="page-5-0"></span>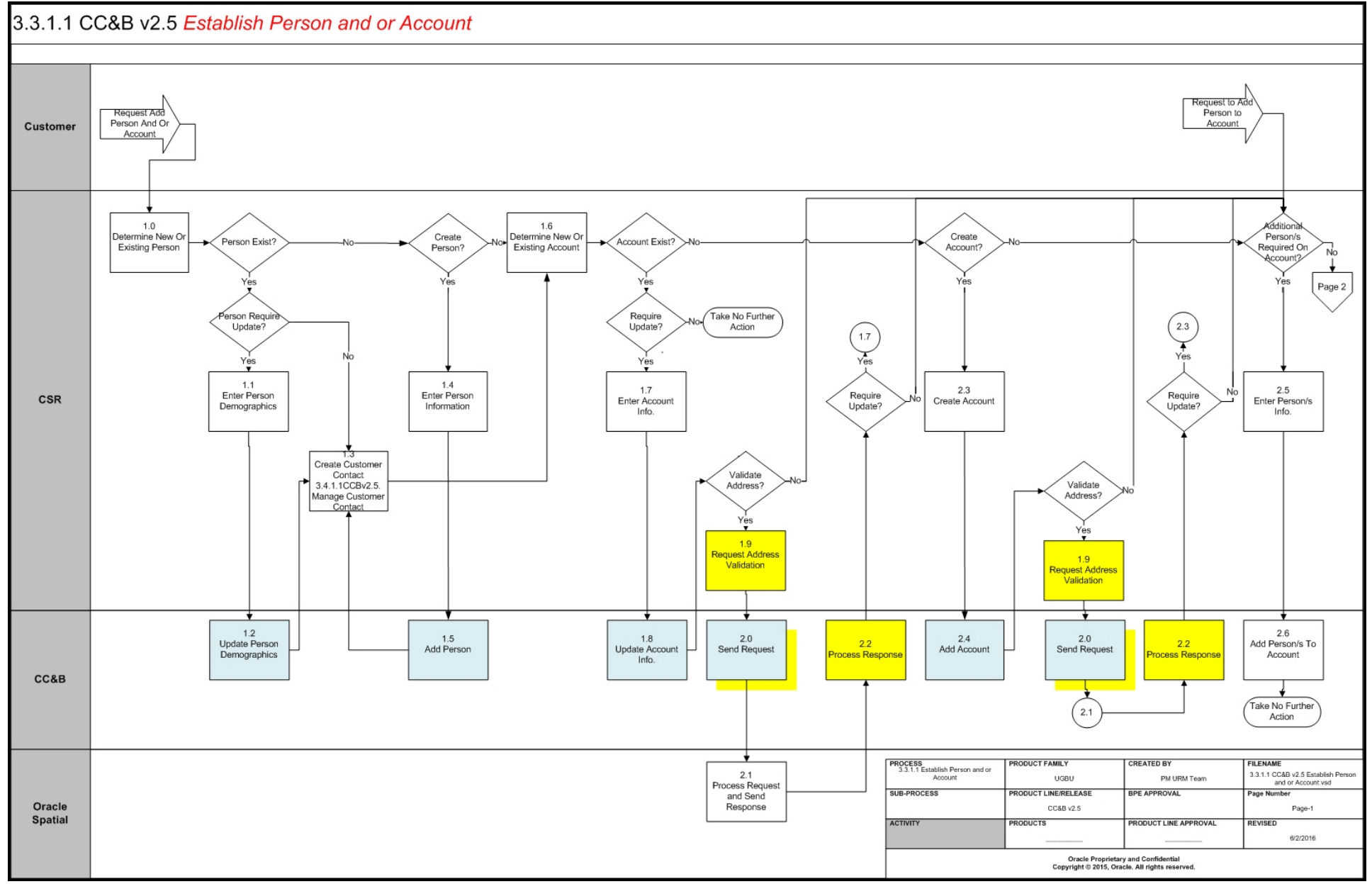

# **Establish Person and/or Account Process Model - Page 2**

<span id="page-6-0"></span>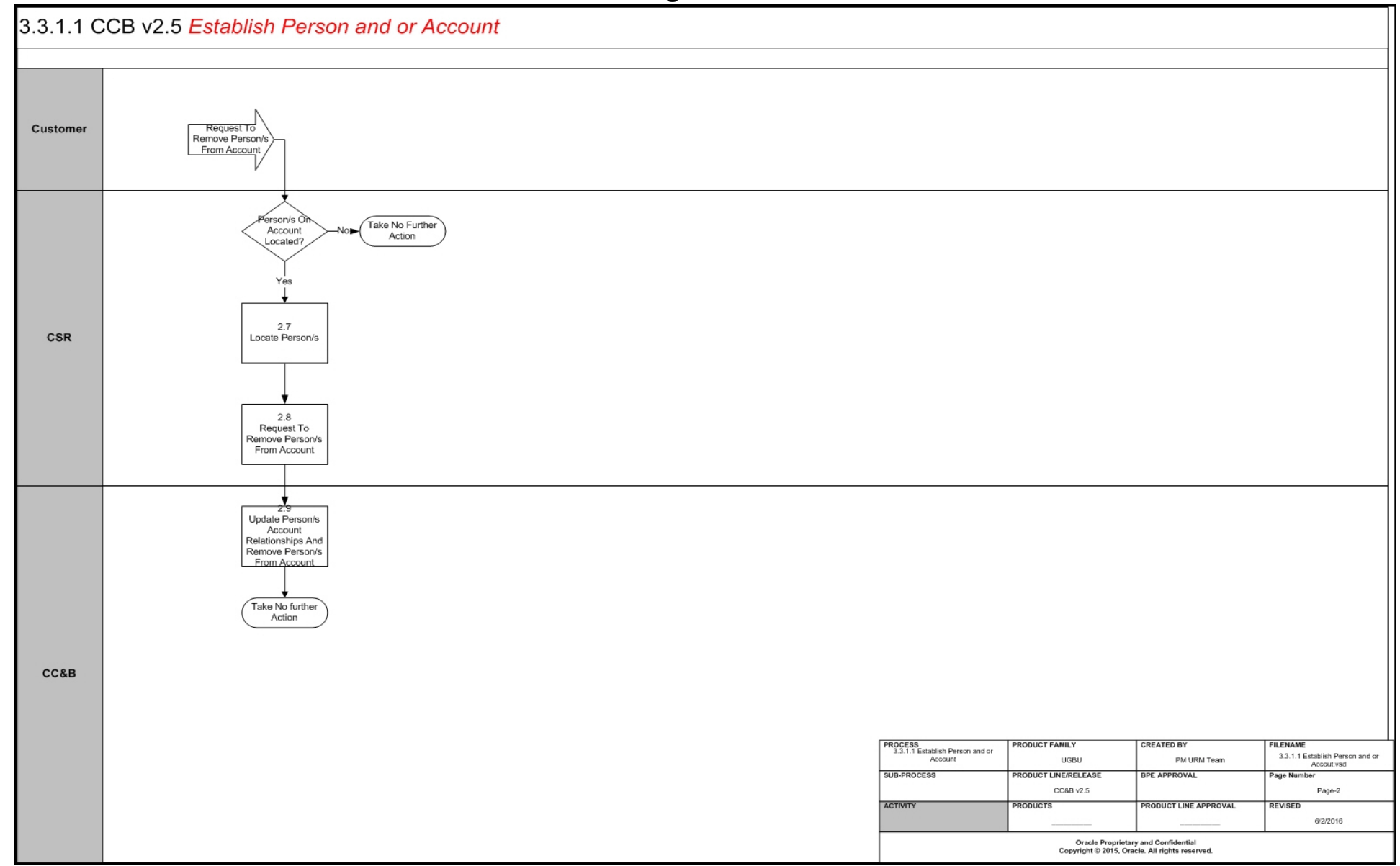

# <span id="page-7-0"></span>**Establish Person and or Accounts Detailed Process Model Description**

This section provides a detailed description of the "Establish Person and or Accounts" business process, including:

- [1.0 Determine New or Existing Person](#page-8-0)
- [1.1 Enter Person Demographics](#page-8-1)
- [1.2 Update Person Demographics](#page-8-2)
- [1.3 Enter Customer Contact](#page-9-0)
- [1.4 Enter Person Information](#page-9-1)
- [1.5 Add Person](#page-9-2)
- [1.7 Enter Account Information](#page-9-4)
- [1.7 Enter Account Information](#page-9-4)
- [1.8 Update Account](#page-9-5)
- [2.0 Send Request](#page-10-1)
- [2.1 Process Request and Send Response](#page-11-0)
- [2.2 Process Response](#page-11-1)
- [2.3 Create Account](#page-11-2)
- [2.4 Add Account](#page-11-3)
- [2.5 Enter Persons Information](#page-12-0)
- [2.6 Add Persons to Account](#page-12-1)
- [2.7 Locate Persons on Account](#page-13-0)
- [2.8 Remove Persons from Account](#page-13-1)
- [2.9 Persons Removed from Account](#page-13-2)

## <span id="page-8-0"></span>**1.0 Determine New or Existing Person**

**Reference**: [Establish Person and/or Account Process Model - Page 1 on page 3](#page-5-1) for the associated business process diagram.

**Description:** As a result of a customer request, the first step is to determine if a person exist or create new person. The CSR is responsible for fulfilling customer requests.

# <span id="page-8-1"></span>**1.1 Enter Person Demographics**

**Reference**: [Establish Person and/or Account Process Model - Page 1 on page 3](#page-5-1) for the associated business process diagram.

**Actor/Role:** CSR

**Description:** If person demographic data requires updating, the CSR or Authorized User navigates to Person Page to update demographic data.

# <span id="page-8-2"></span>**1.2 Update Person Demographics**

**Reference**: [Establish Person and/or Account Process Model - Page 1 on page 3](#page-5-1) for the associated business process diagram.

#### **Actor/Role:** CC&B

**Description:** Person demographics are updated in CC&B.

#### **Entities to Configure**

- Installation Options, Person
- Installation Options-Framework, Algorithms, System Event: Person Information
- Installation Options-Framework, Algorithms, System Event: Person Name Validation
- Phone Type
- Identifier Type

#### **Business Objects**

- C1-PersonContactDetails (Person Get Contact Details)
- CI\_PersonCustomerInfo (Person Details for Customer Info)
- Human (Person business object for human)
- Person (Person fields common to all person BOs)
- C1-MDM1Person (Person Information for MDM1 SA Sync)
- C1-NMSPerson (Person Information for NMS Sync)
- C1-CustomerMaintenancePerson ( Siebel Person Customer Maintenance)
- C1-MDM2Person (MDM2 Person)
- CI\_MDM2Business (MDM2 Business)
- CI\_MDM2Person (MDM2 Person)
- WX-Person ( Person)
- CI\_CreateDemoPerson (Demo Data Creation Add Person)

#### **Available Algorithms**

- CI\_PER-NM-VL LAST,FIRST (Person's name should be Last, First)
- CI\_PHNFMT\_NA (North American phone format)
- ADHV-PHN (Validates phone numbers in a variety of formats)
- CI\_ADHVPHNUS (Validates phone numbers in North American format)
- CI\_ADHVPHNUK (Validates phone numbers in UK format)

# <span id="page-9-0"></span>**1.3 Enter Customer Contact**

**Reference**: [Establish Person and/or Account Process Model - Page 1 on page 3](#page-5-1) for the associated business process diagram.

**Actor/Role:** CSR

**Description:** CSR or Authorized User enters customer contact information to keep records on Customer Contact Page. Refer to 3.4.1.1 CC&B v2.5 Manage Customer Contacts.

# <span id="page-9-1"></span>**1.4 Enter Person Information**

**Reference**: [Establish Person and/or Account Process Model - Page 1 on page 3](#page-5-1) for the associated business process diagram.

**Actor/Role:** CSR

**Description:** If customer does not exist, enter person information on Person Page. CSR or Authorized User will need to know if this is a person or business, if person has life support or sensitive load equipment, person names, person phone numbers and person IDs.

# <span id="page-9-2"></span>**1.5 Add Person**

**Reference**: [Establish Person and/or Account Process Model - Page 1 on page 3](#page-5-1) for the associated business process diagram.

**Actor/Role:** CC&B

**Description:** Person is added and stored to the system on Person Page. Refer to section 1.2 CC&B v2.5 Update Person Demographics for configuration, algorithm and business object information.

# <span id="page-9-3"></span>**1.6 Determine New or Existing Account**

**Reference**: [Establish Person and/or Account Process Model - Page 1 on page 3](#page-5-1) for the associated business process diagram.

**Actor/Role:** CSR

**Description:** After person is established, CSR or Authorized User determines if account exists in the system or if there is a need to create new account.

# <span id="page-9-4"></span>**1.7 Enter Account Information**

**Reference**: [Establish Person and/or Account Process Model - Page 1 on page 3](#page-5-1) for the associated business process diagram.

#### **Actor/Role:** CSR

**Description:** If account exists, but requires update, enter account information on the Account Page. Entered Account information could be displayed differently based on CSR or Authorized User needs (main Account info could be configured for display to contain different info).

# <span id="page-9-5"></span>**1.8 Update Account**

**Reference**: [Establish Person and/or Account Process Model - Page 1 on page 3](#page-5-1) for the associated business process diagram.

**Actor/Role:** CSR, CC&B

**Description:** Account information is updated on Account Page.

#### **Entities to Configure**

- Installation Options, Person
- Installation Options-Framework, Algorithms, System Event: Person Information
- Installation Options-Framework, Algorithms, System Event: Person Name Validation
- Phone Type
- Identifier Type

#### **Business Objects**

- C1-PersonContactDetails (Person Get Contact Details)
- CI\_PersonCustomerInfo (Person Details for Customer Info)
- Human (Person business object for human)
- Person (Person fields common to all person BOs)
- C1-MDM1Person (Person Information for MDM1 SA Sync)
- C1-NMSPerson (Person Information for NMS Sync)
- C1-CustomerMaintenancePerson (Siebel Person Customer Maintenance)
- C1-MDM2Person (MDM2 Person)
- CI\_MDM2Business (MDM2 Business)
- CI\_MDM2Person (MDM2 Person)
- WX-Person (Person)
- CI\_CreateDemoPerson (Demo Data Creation Add Person)

#### **Available Algorithms**

- CI\_ACCT-INFO (Account information)
- CI\_SYCR-AS (Account staging sync criteria)
- C1\_CASH-DF (Cash Only Account)
- F1-SYNRQALRT (Retrieve Outstanding Sync Request)
- CI\_MRRCREAM (Create "contact CSR" account message)
- CI-CREABMCS (Create Account Bill Message From Case)
- CI\_CREABMFA (Create Account Bill Message From FA Remark)
- C1-APOL-RA (Reduce Autopay Amt to the Max Withdrawal Amt)
- CI\_SC-ACCTCC (Retrieve account's customer class)
- C1-CRRT-BA (Retrieve account's bill after date)

### <span id="page-10-0"></span>**1.9 Request Address Validation**

**Reference**: [Establish Person and/or Account Process Model - Page 1 on page 3](#page-5-1) for the associated business process diagram.

#### **Actor/Role**: CSR

**Description**: If address requires validation, the CSR or Authorized User requests it from the Account/Person Page.

### <span id="page-10-1"></span>**2.0 Send Request**

**Reference**: [Establish Person and/or Account Process Model - Page 1 on page 3](#page-5-1) for the associated business process diagram.

#### **Actor/Role**: CCB

**Description**: CCB initiates a request to Oracle Spatial to verify the address.

#### **Entities to Configure**

- Installation Options Framework
- General System Configuration Feature Configuration
- Script

#### **Available Algorithms**

• F1-ORAGEOCD - Oracle Spatial Geocoding. This algorithm works with script C1- ValAddr. Plug it in to validate an address using Oracle Spatial procedures.

# <span id="page-11-0"></span>**2.1 Process Request and Send Response**

**Reference**: [Establish Person and/or Account Process Model - Page 1 on page 3](#page-5-1) for the associated business process diagram.

**Actor/Role**: Oracle Spatial

**Description**: Oracle Spatial receives and process the request. The return code will identify the match quality (where 1 is perfect match).

### <span id="page-11-1"></span>**2.2 Process Response**

**Reference**: [Establish Person and/or Account Process Model - Page 1 on page 3](#page-5-1) for the associated business process diagram.

**Actor/Role**: CCB

**Description**: CCB shows a message accordingly to the return code.

# <span id="page-11-2"></span>**2.3 Create Account**

**Reference**: [Establish Person and/or Account Process Model - Page 2 on page 4](#page-6-0) for the associated business process diagram.

#### **Actor/Role:** CSR

**Description:** When an account doesn't exist CSR creates Account using Account Page. Also, an Account can be created automatically and linked to the Person when Person is created or updated using Person Page.

## <span id="page-11-3"></span>**2.4 Add Account**

**Reference**: [Establish Person and/or Account Process Model - Page 2 on page 4](#page-6-0) for the associated business process diagram.

**Actor/Role:** CC&B

**Description:** Account added or stored in CC&B. Refer to section 1.9 CC&B v2.5 Add Account.

#### **Entities to Configure**

- Installation Options, Account
- Customer Class
- **Currency**
- Access Group
- Account Management Group
- **Bill Cycle**
- User ID
- Auto Pay Source Type
- Bill Message
- **Account Staging**
- Installation Options Framework, Algorithms, System Event: Control Central Alert
- COLLECTION CLASS CONTROL, CONDITION ALGORITHM
- Meter Reader Remark, Action Algorithm
- Case Type, Lifecycle, System Event: Enter Processing
- Field Activity Remark, System Event: Field Activity Remark Activation
- Customer Class, System Event: Autopay Amount Over Limit

#### **Business Objects**

- Account (Account fields common to all account BOs)
- C1-AccountBillMessage (Account Bill Message)
- C1-AccountCurrency (Account Get Currency Code)
- C1-AccountMainPerson (Account Get Main Person ID)
- CI\_AccountCustomerInfo (Account fields common to all account BOs)
- CI\_StopAutopayAccount (Stop Auto Pay Account)
- C1-MDM1Account (Account Information for MDM1 SA Sync)
- C1-NMSAccount (Account Information for NMS Sync)
- C1-AccountCreditReviewSchedule (Account Credit Review Schedule)
- C1-AccountManagementAccount (Account Account Management)
- C1-CustomerMaintenanceAccount (Siebel Account Customer Maintenance)
- C1-MDM2Account (MDM2 Account)
- CI\_AccountBillCycle (Account Get Bill Cycle)
- CI\_AccountSecuredFields (Field Level Security Account)

#### **Available Algorithms**

- CI\_ACCT-INFO(Account information)
- CI\_ACCT-INFO(Common Account Information)
- CI\_SYCR-AS (Account staging sync criteria)
- CI\_SYCR-AS(Cash Only Account)
- CI\_WFA-CTXT(Display active WF for account based on context)
- CI\_CCAL\_DECL(Highlight effective declarations for acct and prem)
- F1-SYNRQALRT (Retrieve Outstanding Sync Request)
- CI-CREABMCS (Create Account Bill Message From Case)
- C1-APOL-RA (Reduce Autopay Amt to the Max Withdrawal Amt)
- CI\_SECF-ACCTCC (Retrieve account's customer class)

## <span id="page-12-0"></span>**2.5 Enter Persons Information**

**Reference**: [Establish Person and/or Account Process Model - Page 2 on page 4](#page-6-0) for the associated business process diagram.

#### **Actor/Role:** CSR

**Description:** Based on customer request CSR can add persons to account. CSR enters required information using Account\_Person tab on the Account\_Person Page.

### <span id="page-12-1"></span>**2.6 Add Persons to Account**

**Reference**: [Establish Person and/or Account Process Model - Page 2 on page 4](#page-6-0) for the associated business process diagram.

#### **Actor/Role:** CC&B

**Description:** Persons are added to Account and stored in CC&B.

#### **Entities to Configure**

- Person RelationshipType
- Bill Route Type
- Quote Route Type

# <span id="page-13-0"></span>**2.7 Locate Persons on Account**

**Reference**: [Establish Person and/or Account Process Model - Page 2 on page 4](#page-6-0) for the associated business process diagram.

#### **Actor/Role:** CSR

**Description:** Sometimes a customer will request to remove persons from the Account. As a first step, CSR searches for persons linked to Account.

# <span id="page-13-1"></span>**2.8 Remove Persons from Account**

**Reference**: [Establish Person and/or Account Process Model - Page 2 on page 4](#page-6-0) for the associated business process diagram associated with this activity.

#### **Actor/Role:** CSR

**Description:** Based on customer request CSR removes persons from account on Account\_Person Page.

# <span id="page-13-2"></span>**2.9 Persons Removed from Account**

**Reference**: [Establish Person and/or Account Process Model - Page 2 on page 4](#page-6-0) for the associated business process diagram.

**Actor/Role:** CC&B

**Description:** Relationships between Person and Account are stopped. System remove link between Account and one of the Persons linked to the Account.

# <span id="page-14-0"></span>**Related Training**

The following User Productivity Kit modules provide training related to this business process:

- Oracle Utilities UPK for Customer Care and Billing, Administrative Setup
- Oracle Utilities UPK for Customer Care and Billing, User Tasks
- Oracle Utilities UPK for Customer Care and Billing, Credit and Collections
- Oracle Utilities UPK for Customer Care and Billing, Rating and Billing
- Oracle Utilities UPK for Customer Care and Billing, Rating and Billing for Interval Data